# Maximize Your PREMIER Pass Subscription

#### **Set up your Athlete Profile to prepare for college coach views**

- o Build your advanced player profile
- o Create a watch list of colleges & coaches. Receive camp notifications.
- o View colleges & college coach details
- o Add your instructor to your account to set up live lessons with your instructor
- o Receive notifications when any college coach views your games, profile and video content

**AthletesGoLive**<br>Streaming Sports LIVE Everywhere

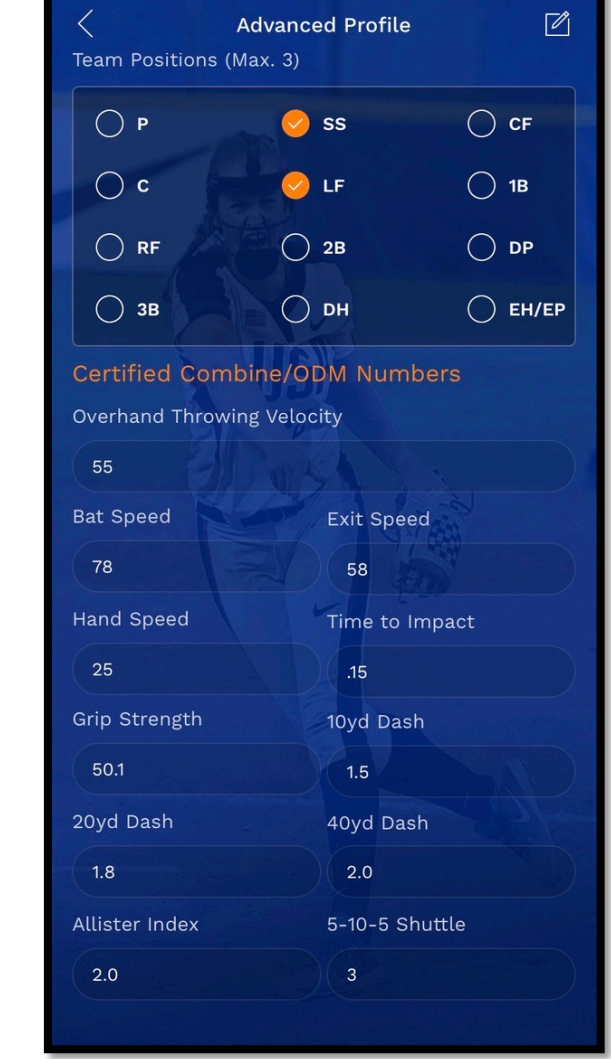

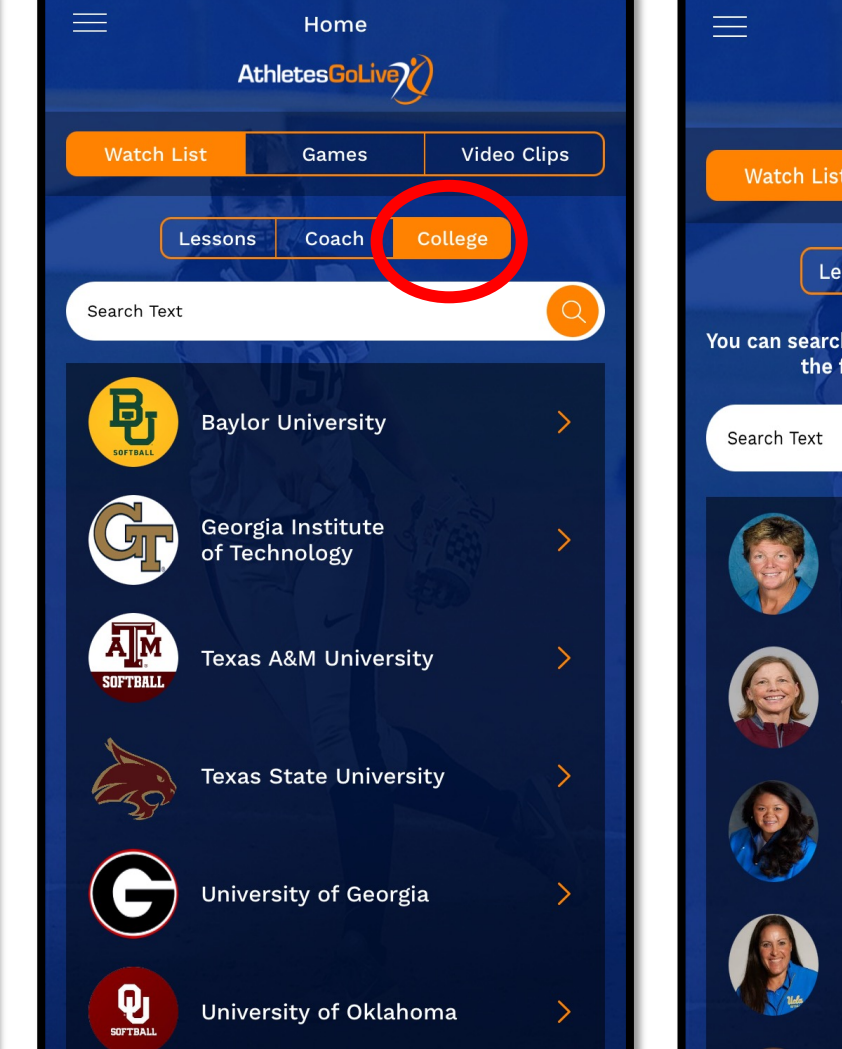

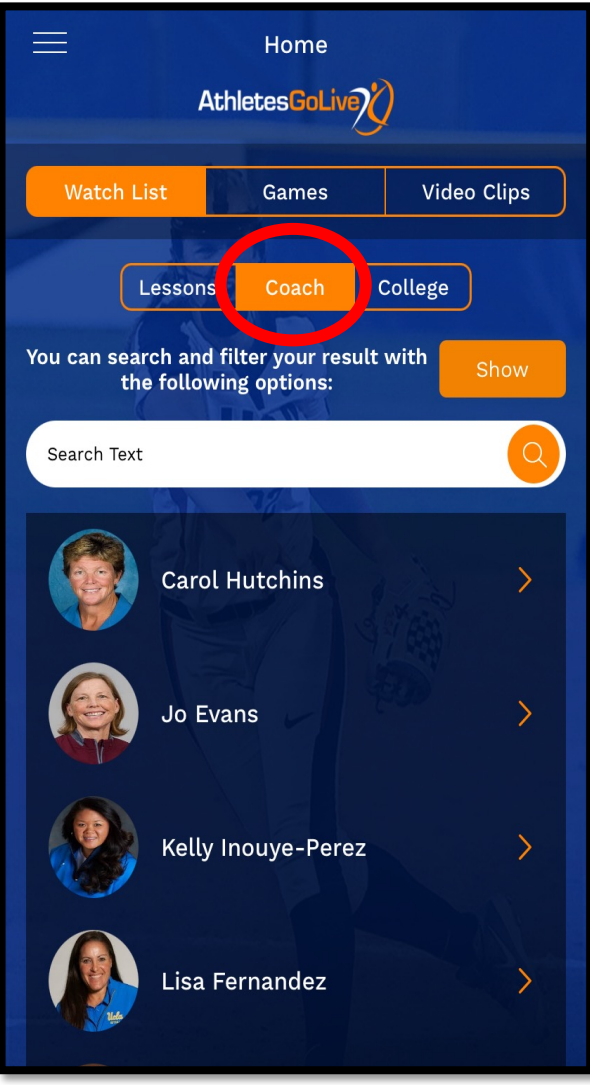

To get started, log out of your "Fan" account and log in using your same credentials but select "Athlete"

## Schedule Live Lessons and Upload Video Clips To Profile

**Build your own content by streaming your workouts at home in the AGL mobile app!**

- o College coaches can watch any scheduled event live
- o Create clips from your previously recorded lessons to save to your profile
- o Share clips with college coaches or on social media
- o Receive notifications when college coaches watch your lesson live or on demand<br>
Schedule lessons within the Click the camera button to

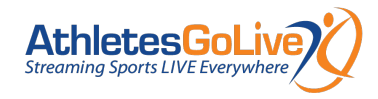

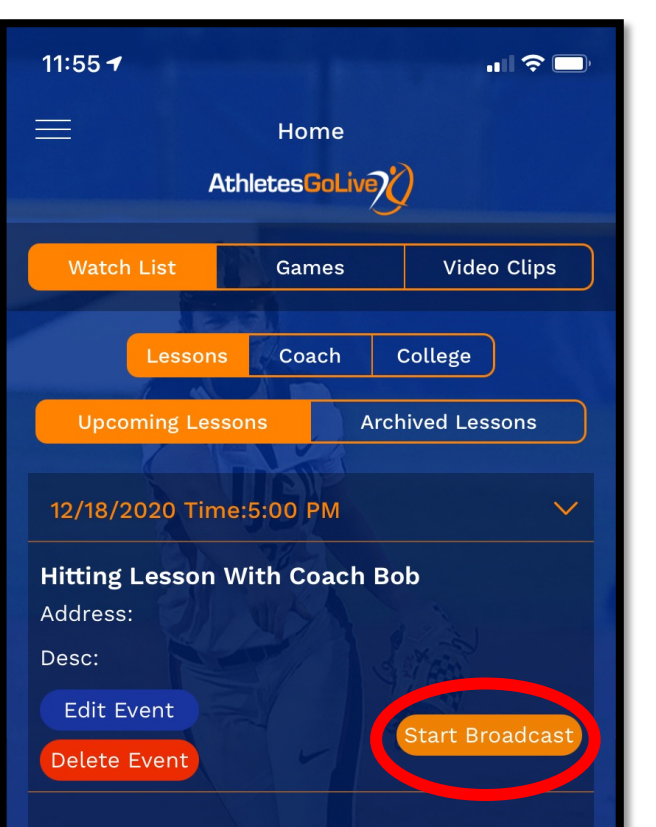

Schedule lessons within the menu bar, hang your streaming device, and select "Start Broadcast" to capture your lesson .

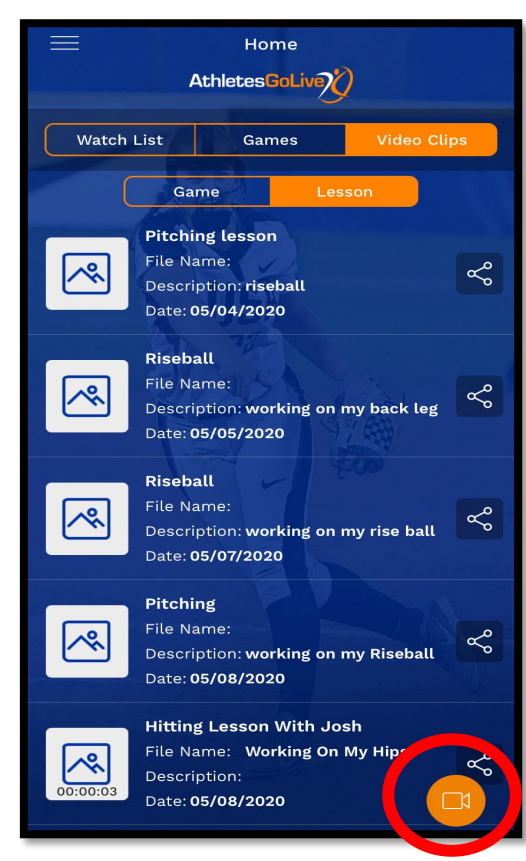

record a 2-minute maximum clip that will save to your video clips.

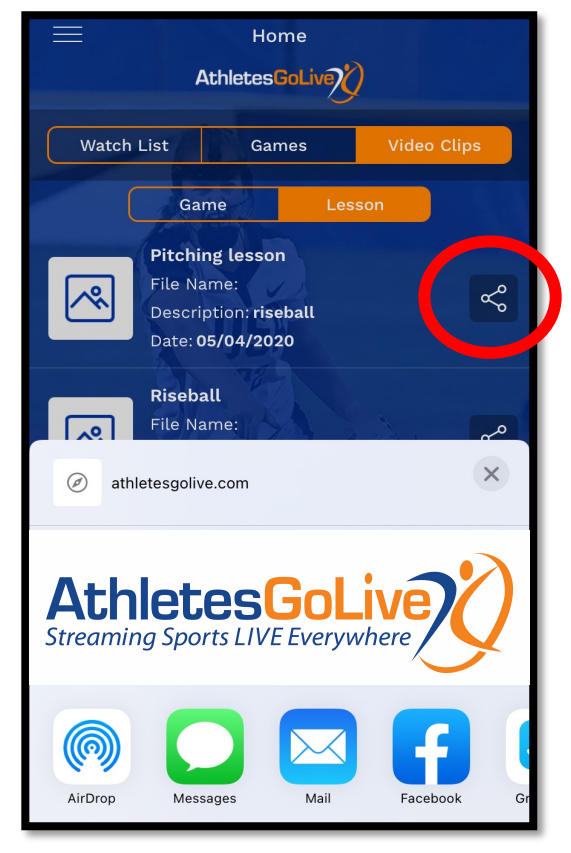

Click the share button to email video clips to colleges or to share on Facebook & Twitter.

### Create Video Clips from Previously Recorded Games

#### **Athletes can re-watch their biggest moments and create shareable video clips**

- o All recorded games are archived into the "Games" tab.
- o Record short video clips from archived games and save to your Player Profile
- o Share with college coaches through email or share to social media

\*If games do not load to your profile, be sure your fan pass email matches the player email on your team's AGL Team Members page.

> Want to make a highlight clip? Simply click "Record Clip" where you want to start and "Stop Recording" to end that clip.

Site:

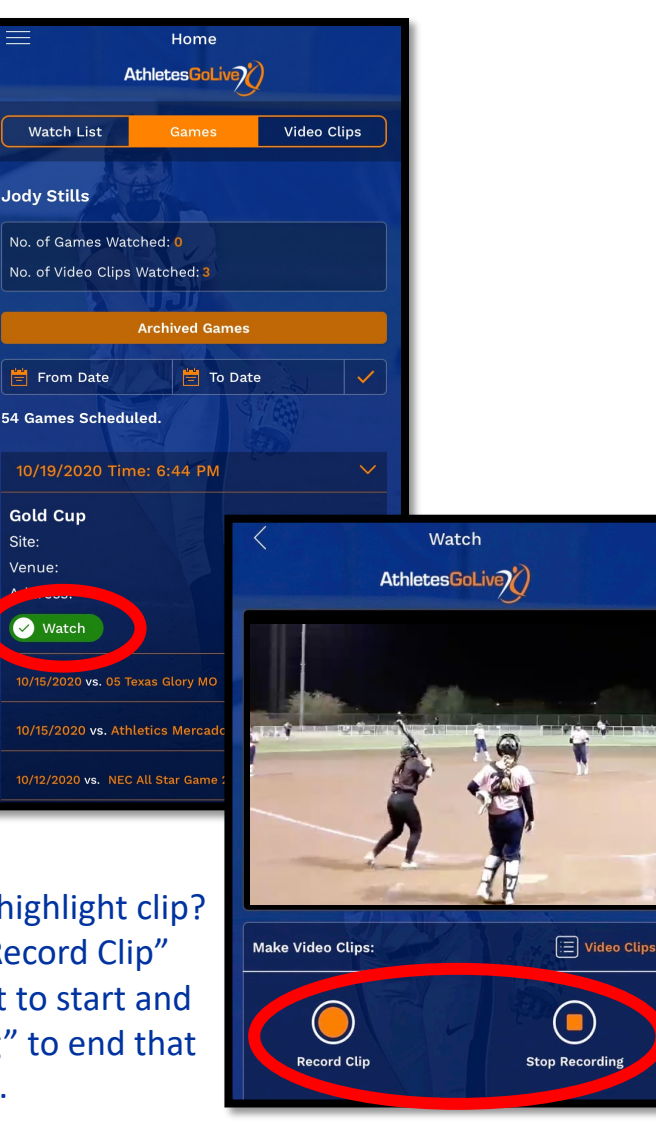

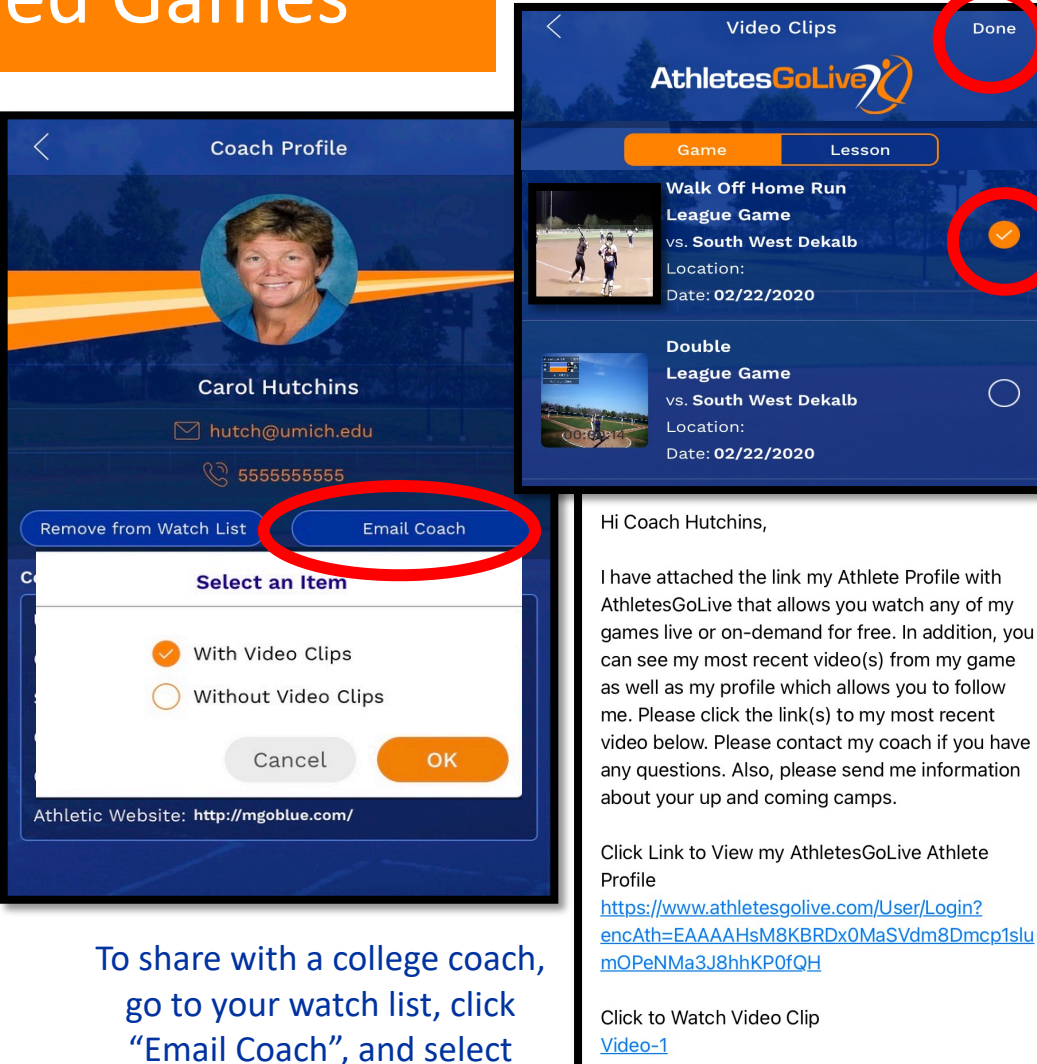

"With Video Clip". Click done to auto-generate an email to the coach. The email account on your device will open.

Thank you, adv Stille 2025

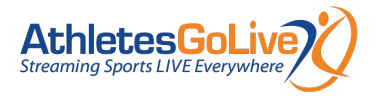